# Chromebooks 101

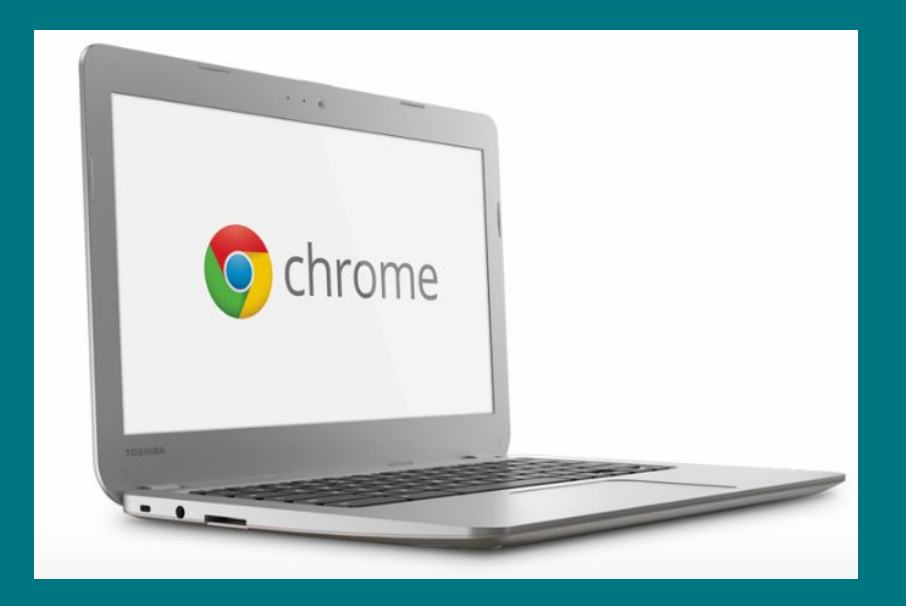

Mike Buhmann Reference Librarian

## **Topics**

Chrome started off as a browser to navigate the web

- *● People started using the Internet for Word processing (Google Apps vs MS Word)*
- *● Banking (online banking vs Quicken)*
- *● Music (streaming music vs downloading music files)*
- *● Storage (Cloud Storage vs Local Files)*

Chrome removes the traditional OS from the equation, everything is accessed via the web

# Chrome vs Chromebooks

- Chromebooks use ChromeOS an operating system, a simpler version of Android
- Not all chromebooks are the same, there can be differences on how ChromeOS and the device looks

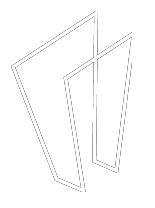

Chromebooks in general are good at:

- *• Browsing websites*
- *• Using apps with Cloud Storage*
- *• Accessing Social Media*
- *• Viewing Entertainment & Media*

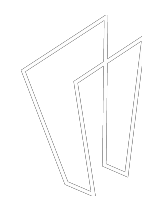

## Chromebooks versus Laptops

- Programs are not downloaded to the machine with Chrome
- Chrome uses apps which run through a browser
- Smaller hard drives on Chromebook (items tend to be stored in the cloud using Google Drive)
- Always working online (apps, files)

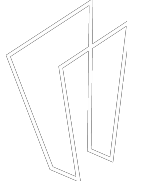

## **Advantages**

## ● Fast

- Simple & easy to use
- Nothing to configure. Simply login to Google account and ready to go
- Updates handled automatically
- No virus software needed
- Everything stored in one place

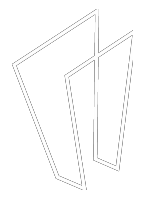

- Depends on a live internet connection
- Can only use apps that are part of the chrome store (limited)
- Gaming might be limited
- Optimized for Google tools & services (other services may be limited or not as well integrated)

## **Getting Started**

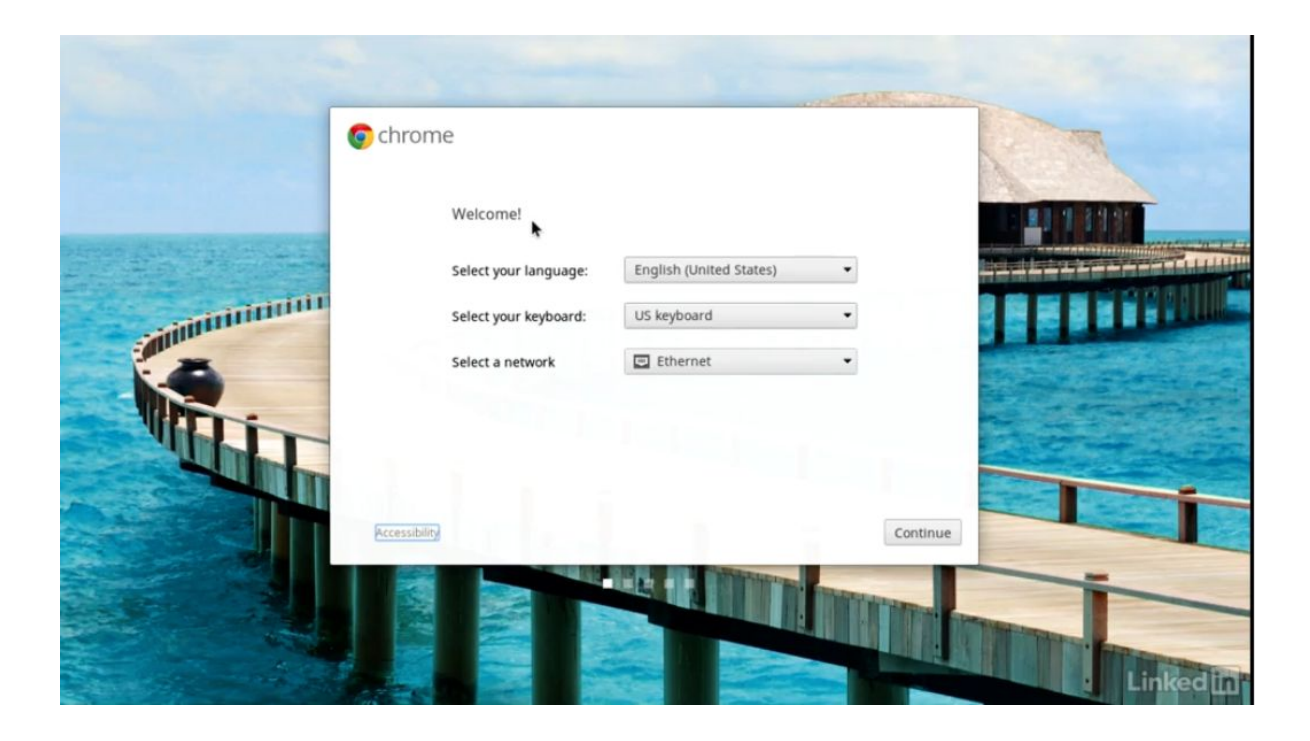

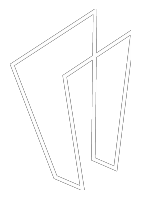

## Getting Started

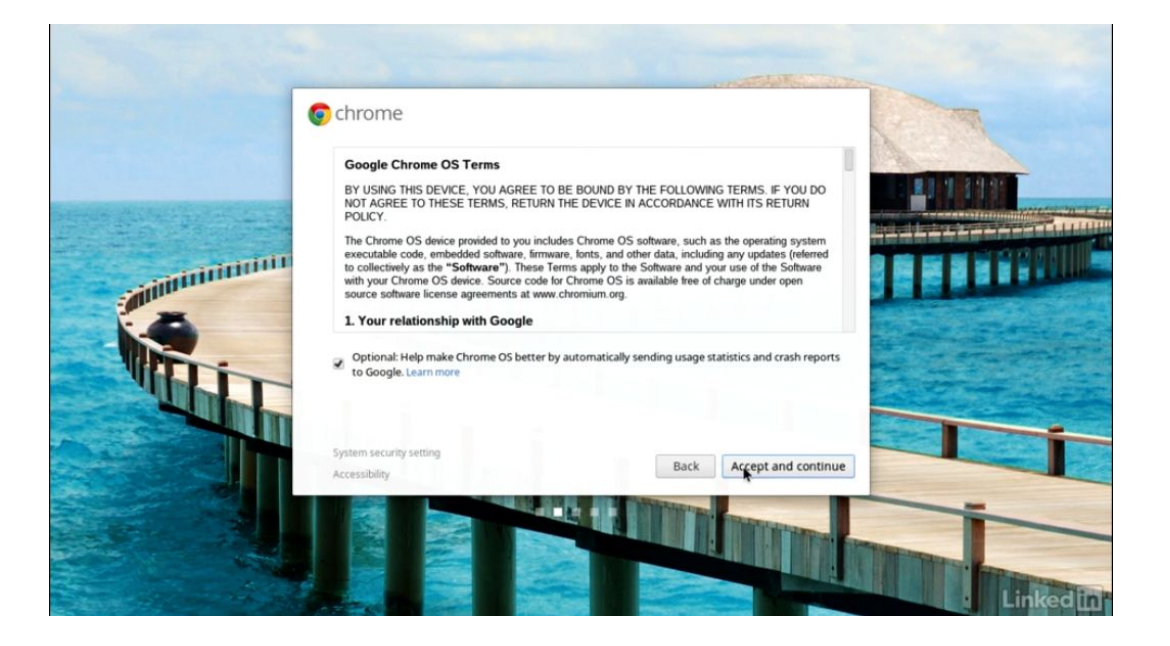

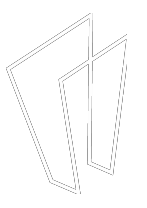

## Getting Started

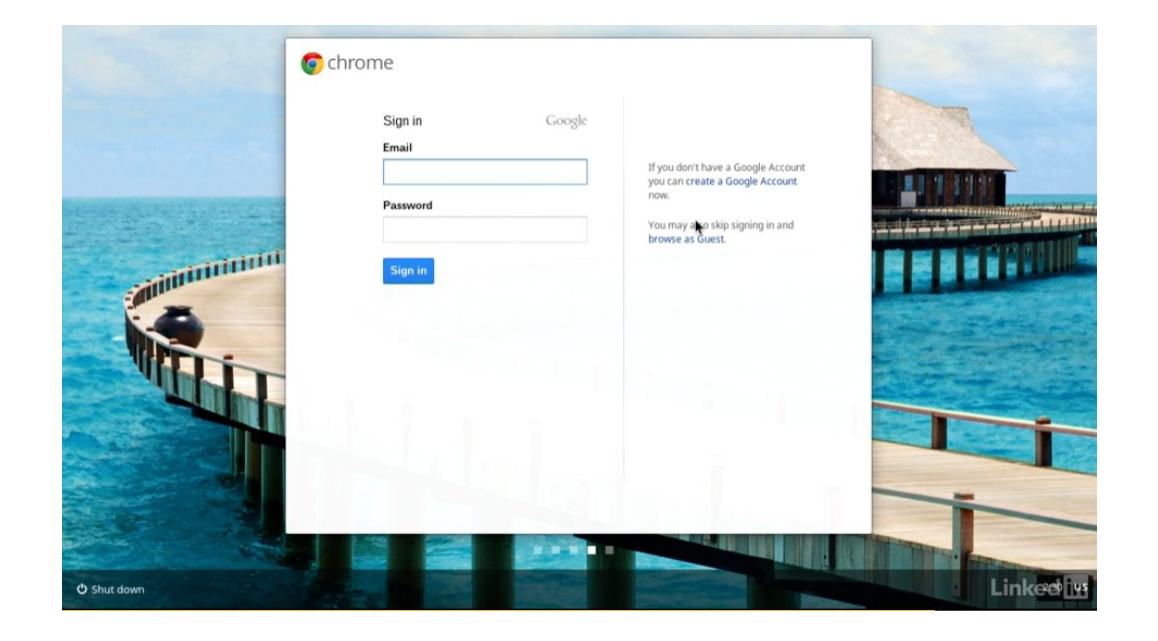

### Sign in to or create a Google Account

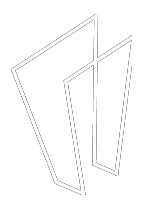

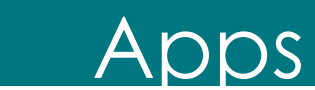

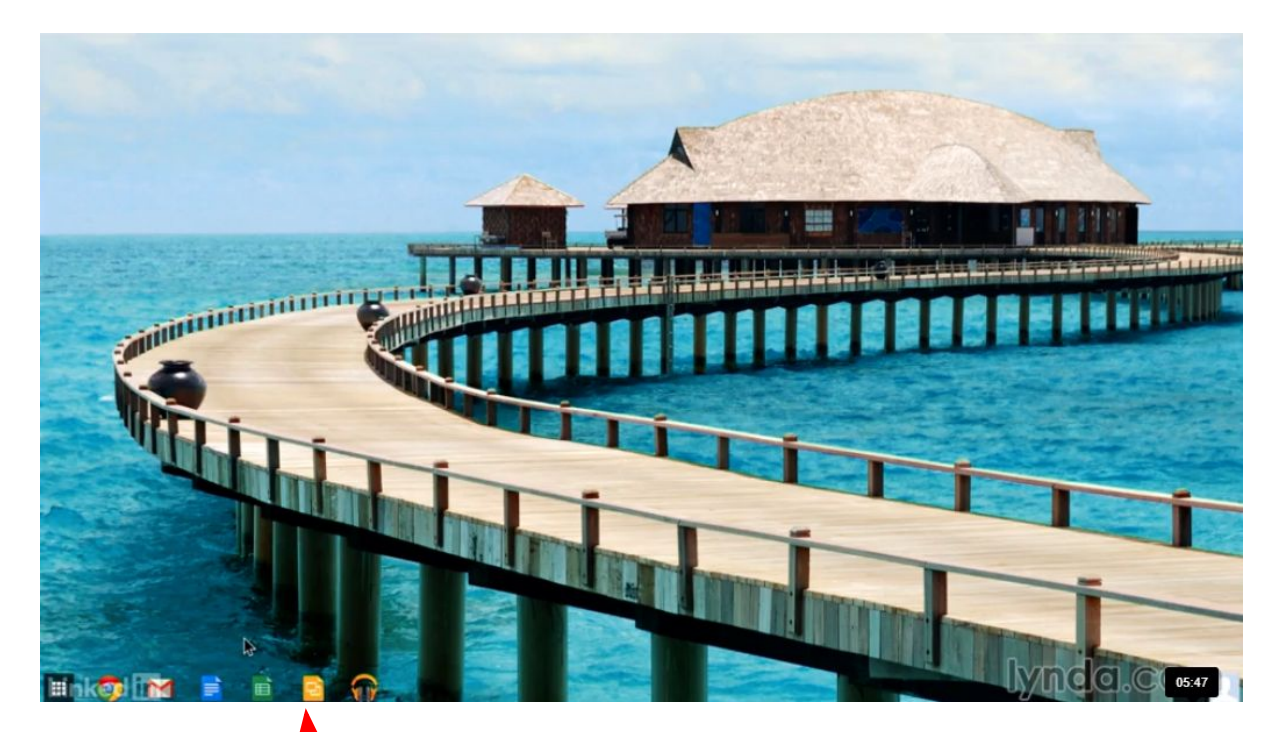

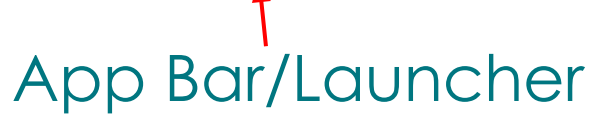

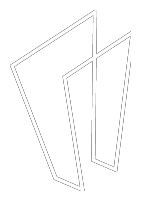

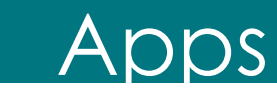

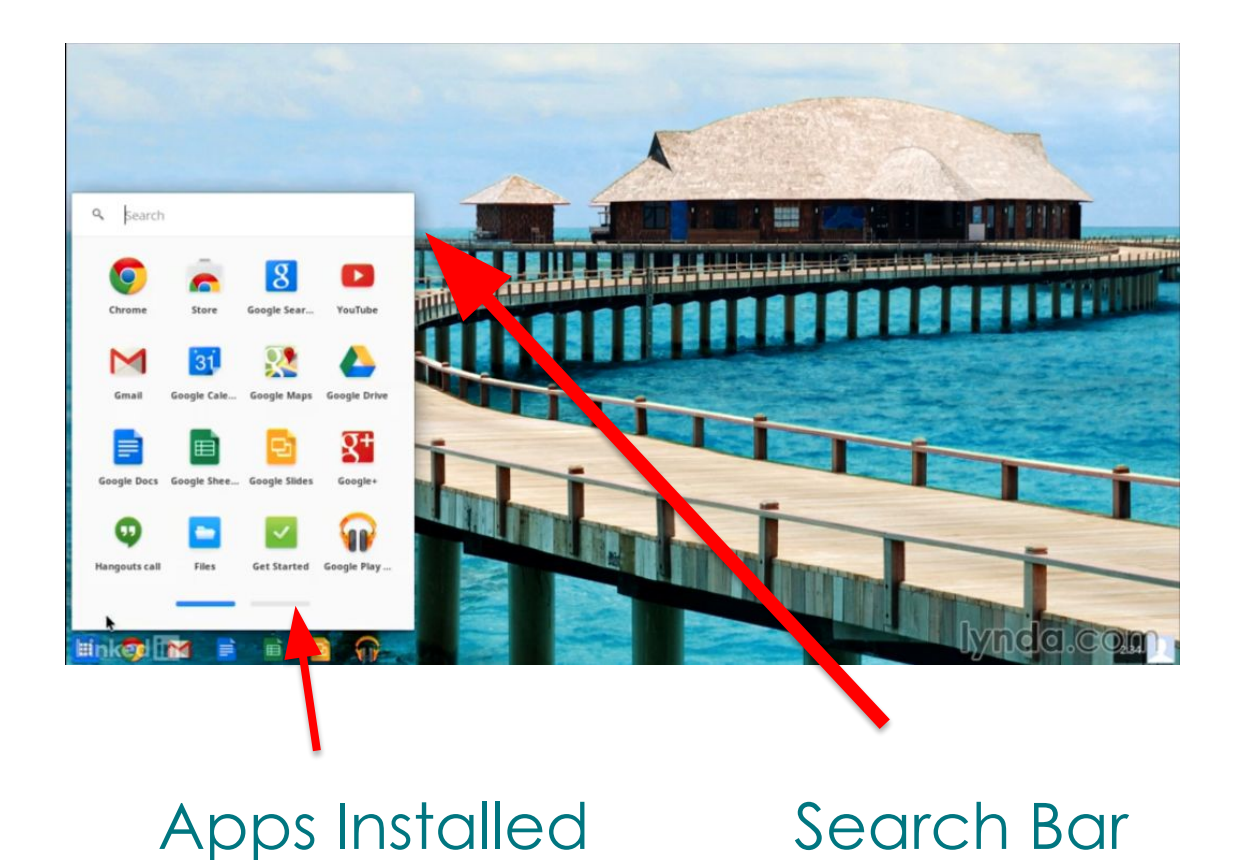

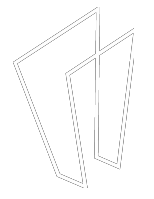

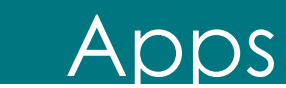

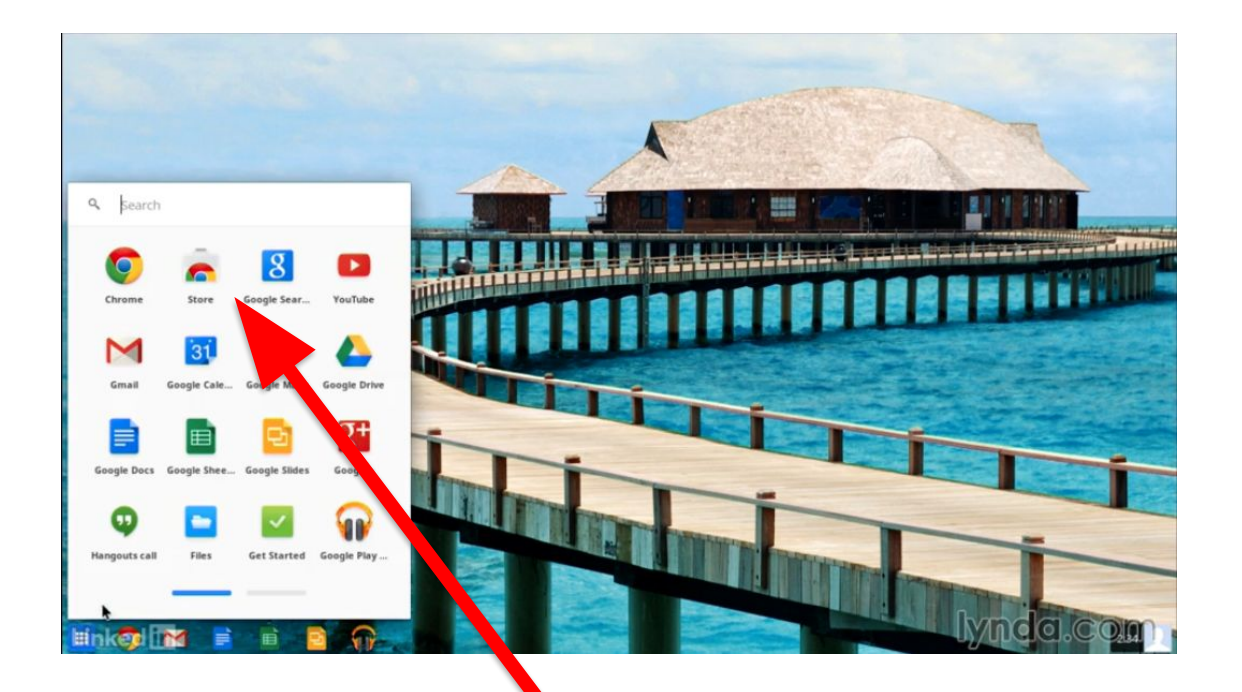

Can Search Chrome Store for more apps

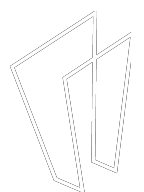

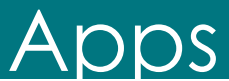

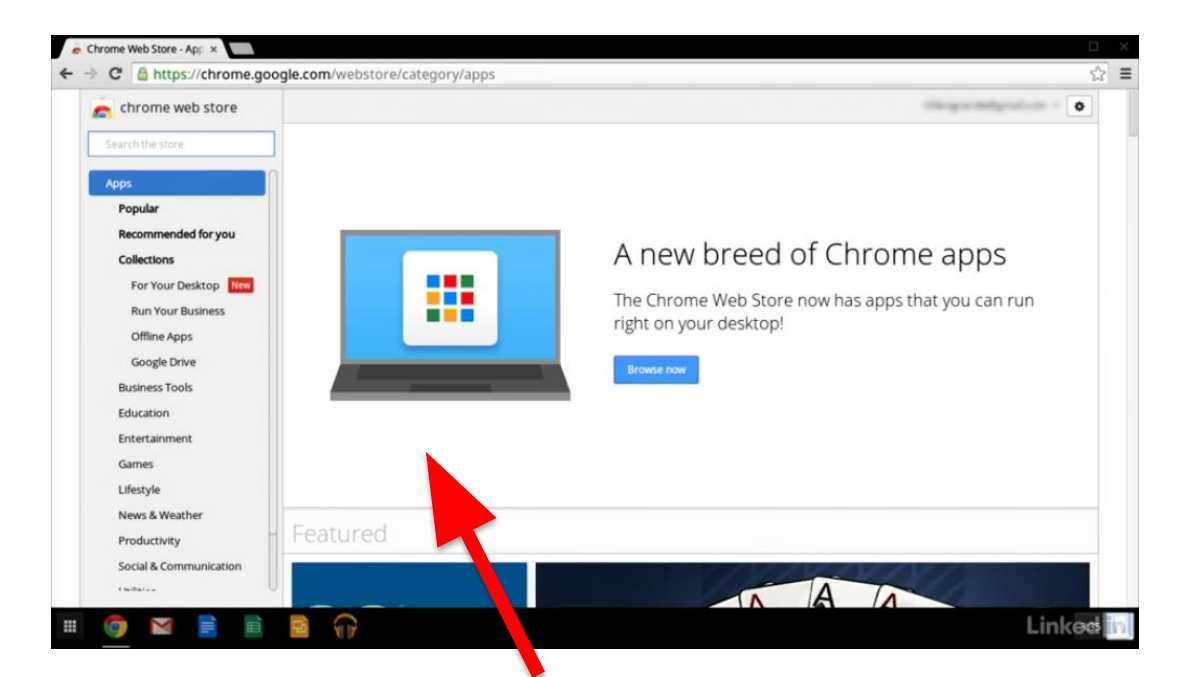

Free and fee based apps, need to submit payment information to Google wallet to pay for apps. Not the same as Google Play found on an Android device.

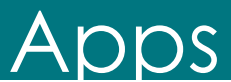

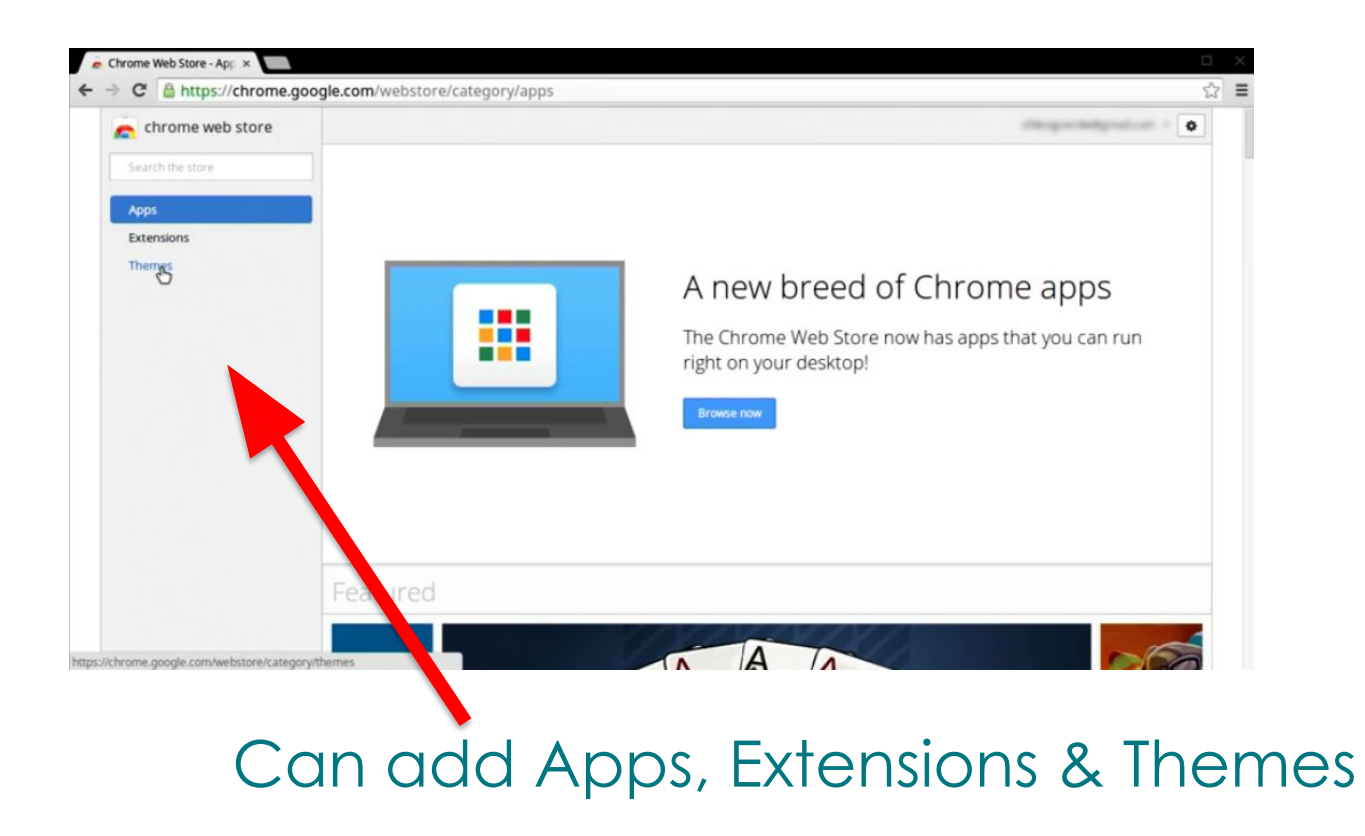

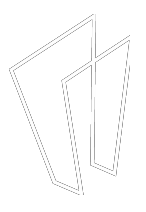

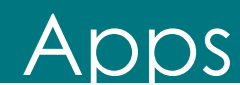

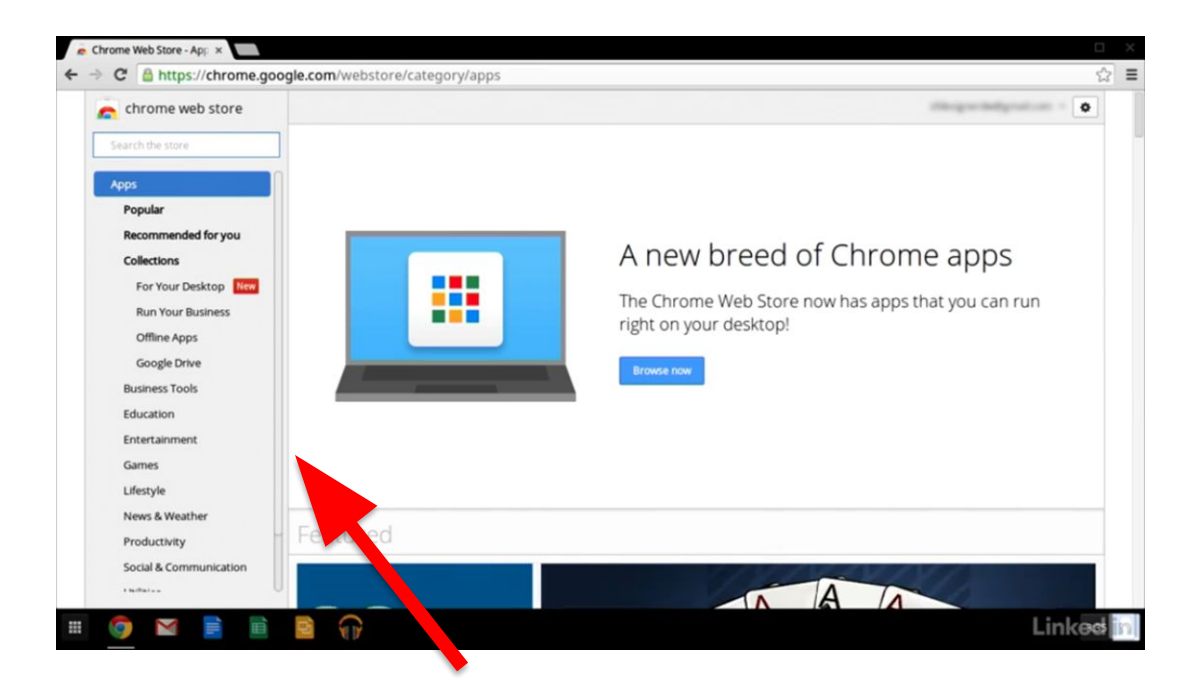

Types of available Apps

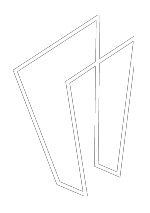

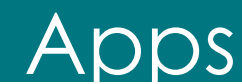

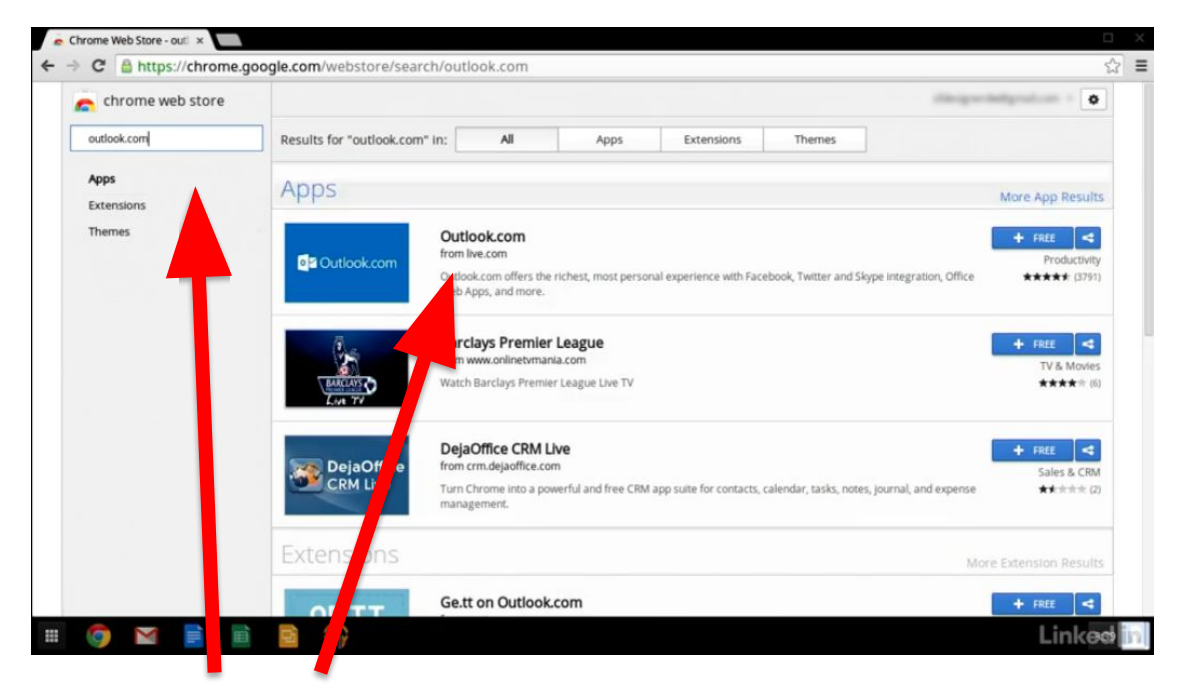

Can also search for apps in search bar

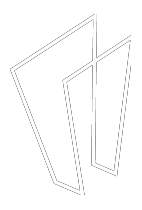

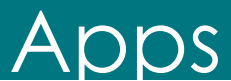

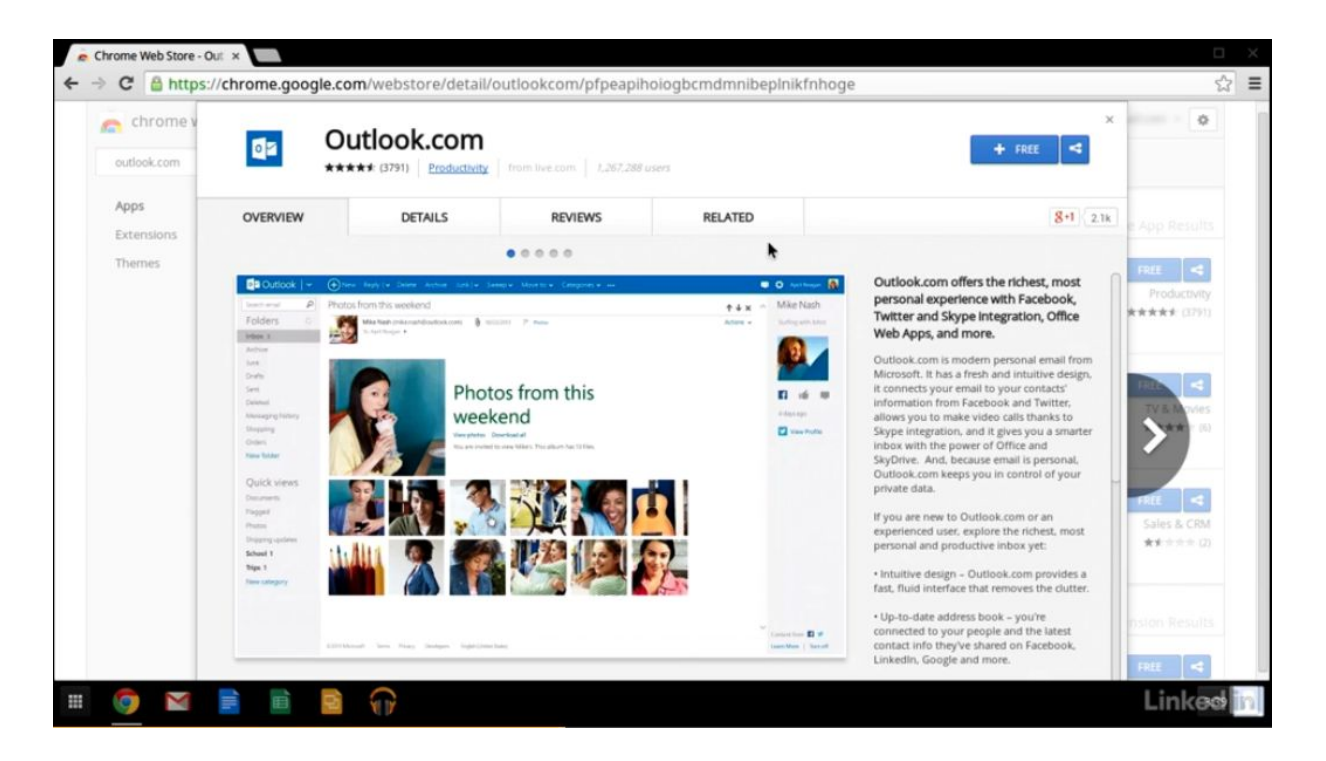

## Get reviews and information on app before adding

## **Extensions**

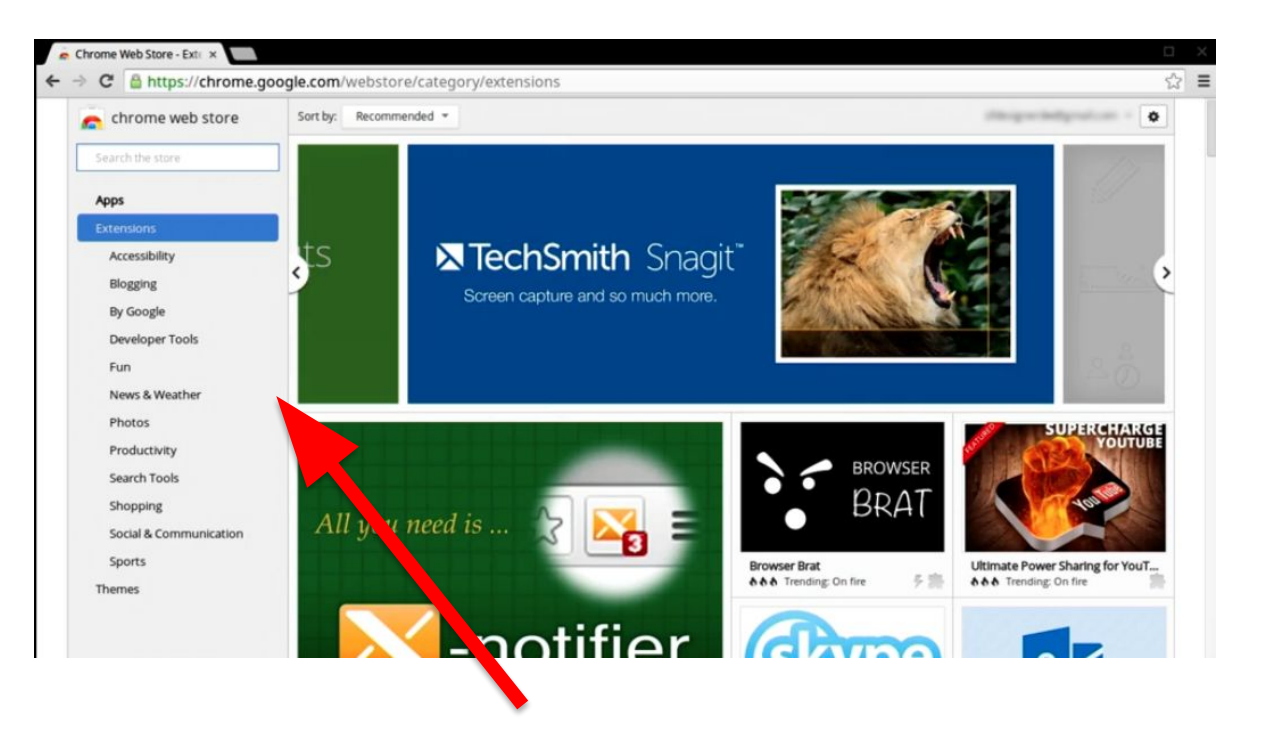

Extensions, enhance your browsing experience

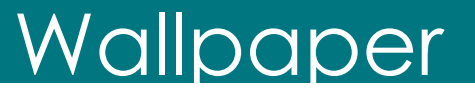

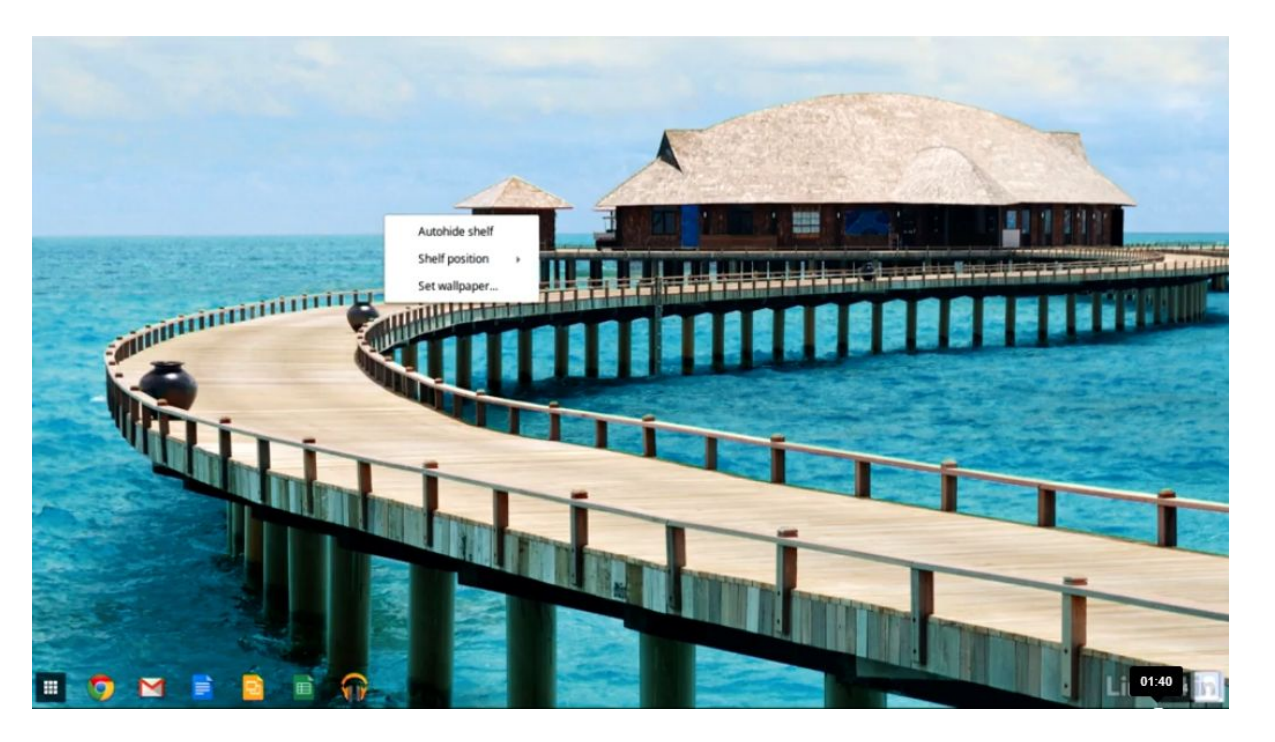

Right click on page and choose "Set wallpaper"

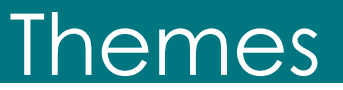

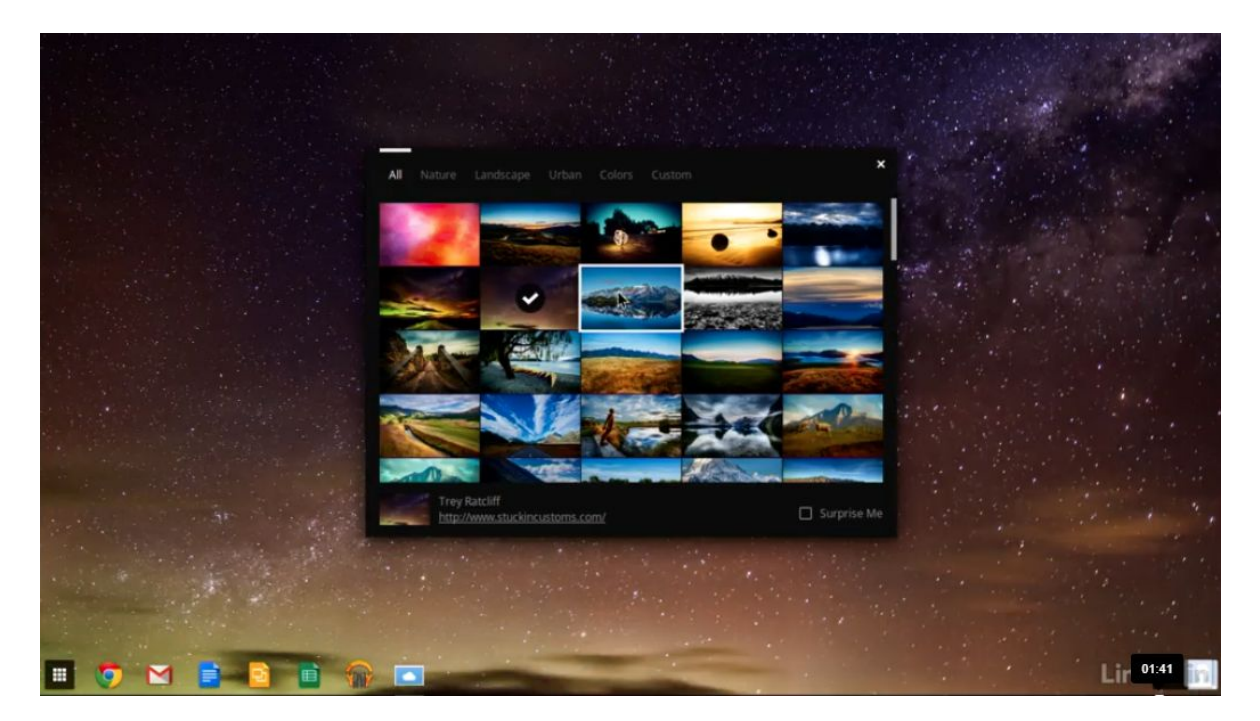

Wallpapers that come with Chrome or add your own by choosing custom

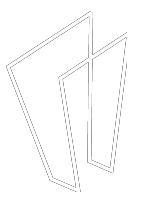

## Themes

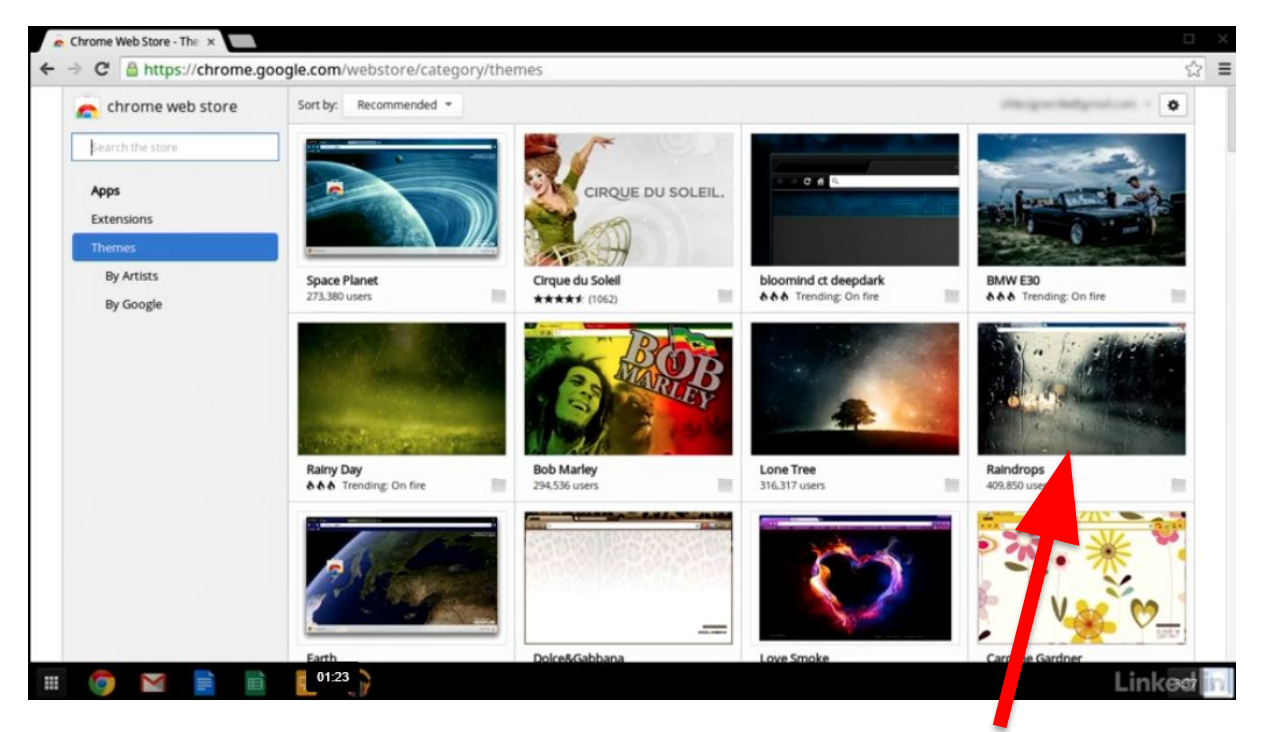

Themes are design packages that changes the entire Chrome looks of your system

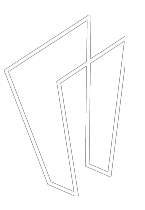

## **Themes**

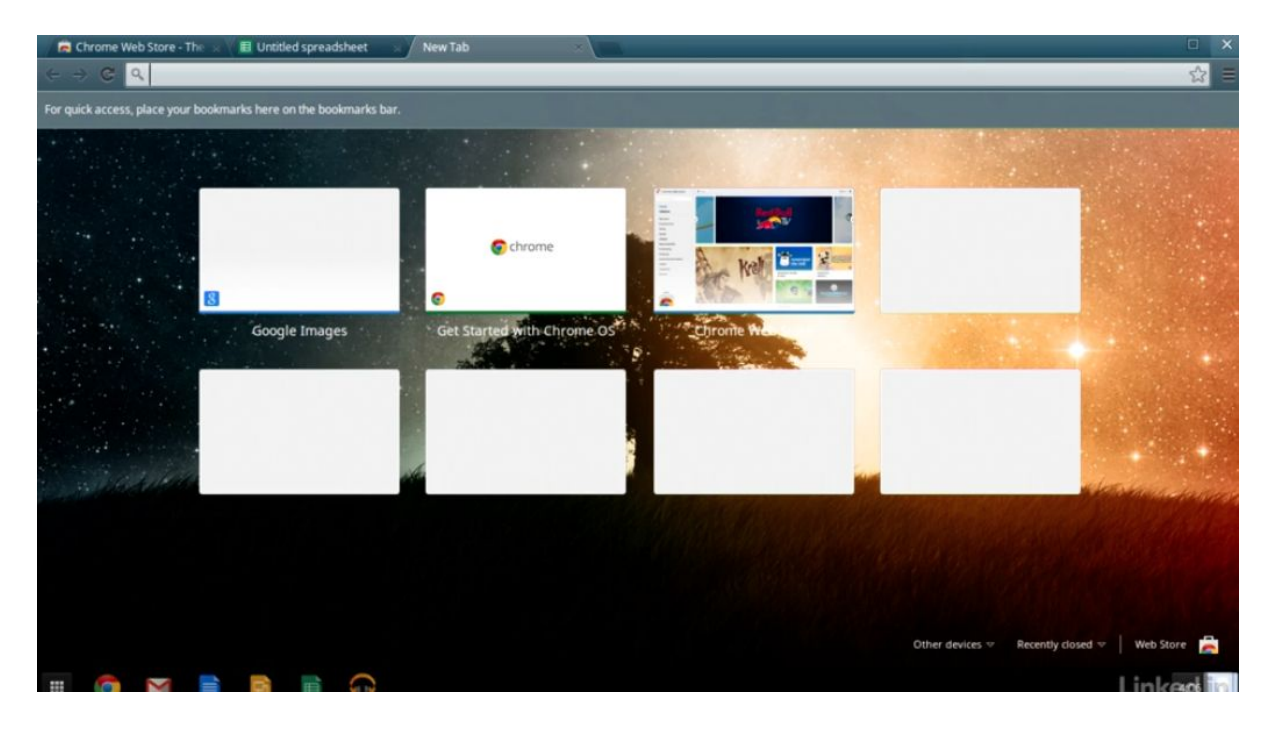

### Lone Tree theme

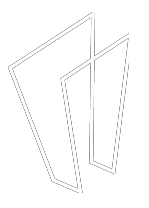

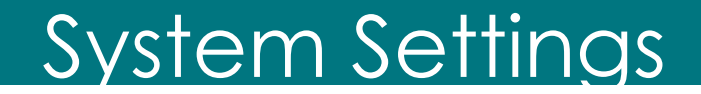

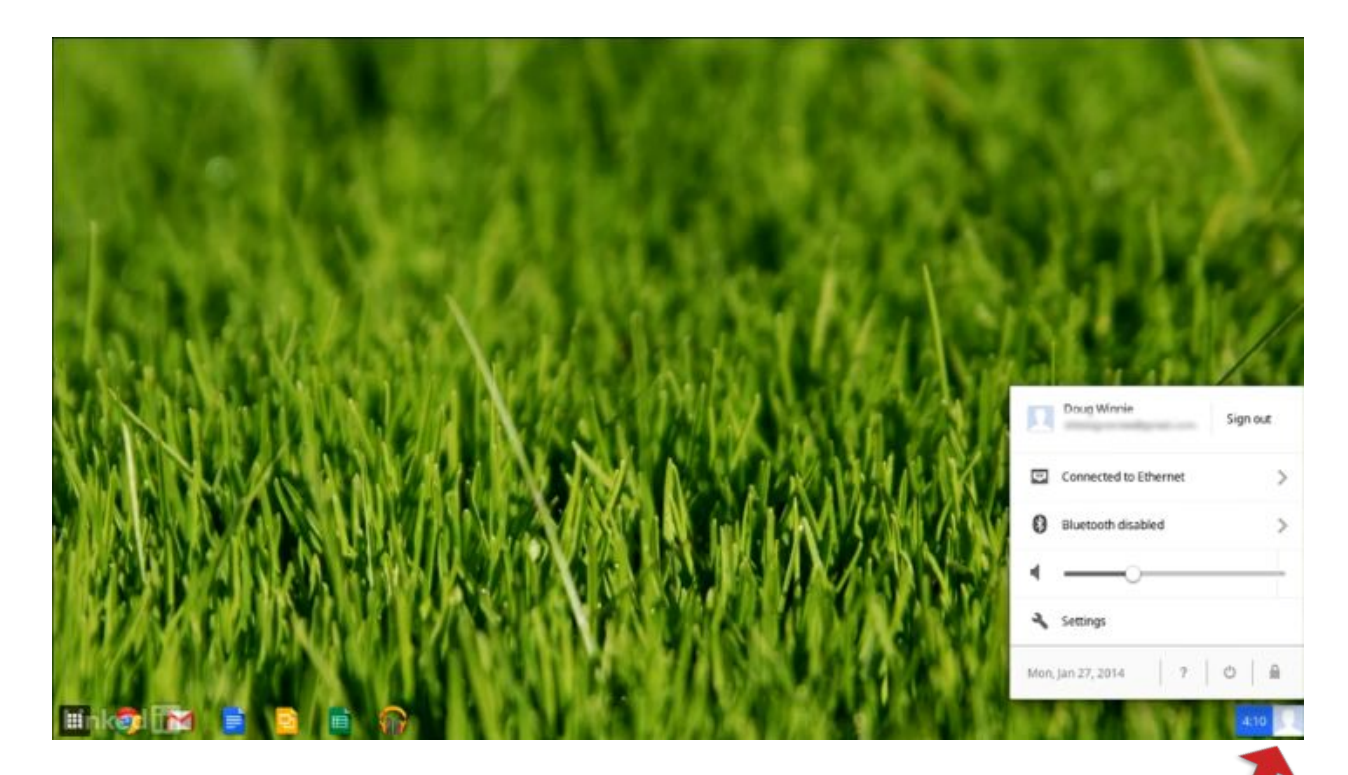

#### Change System settings, click here

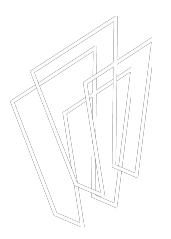

## System Settings

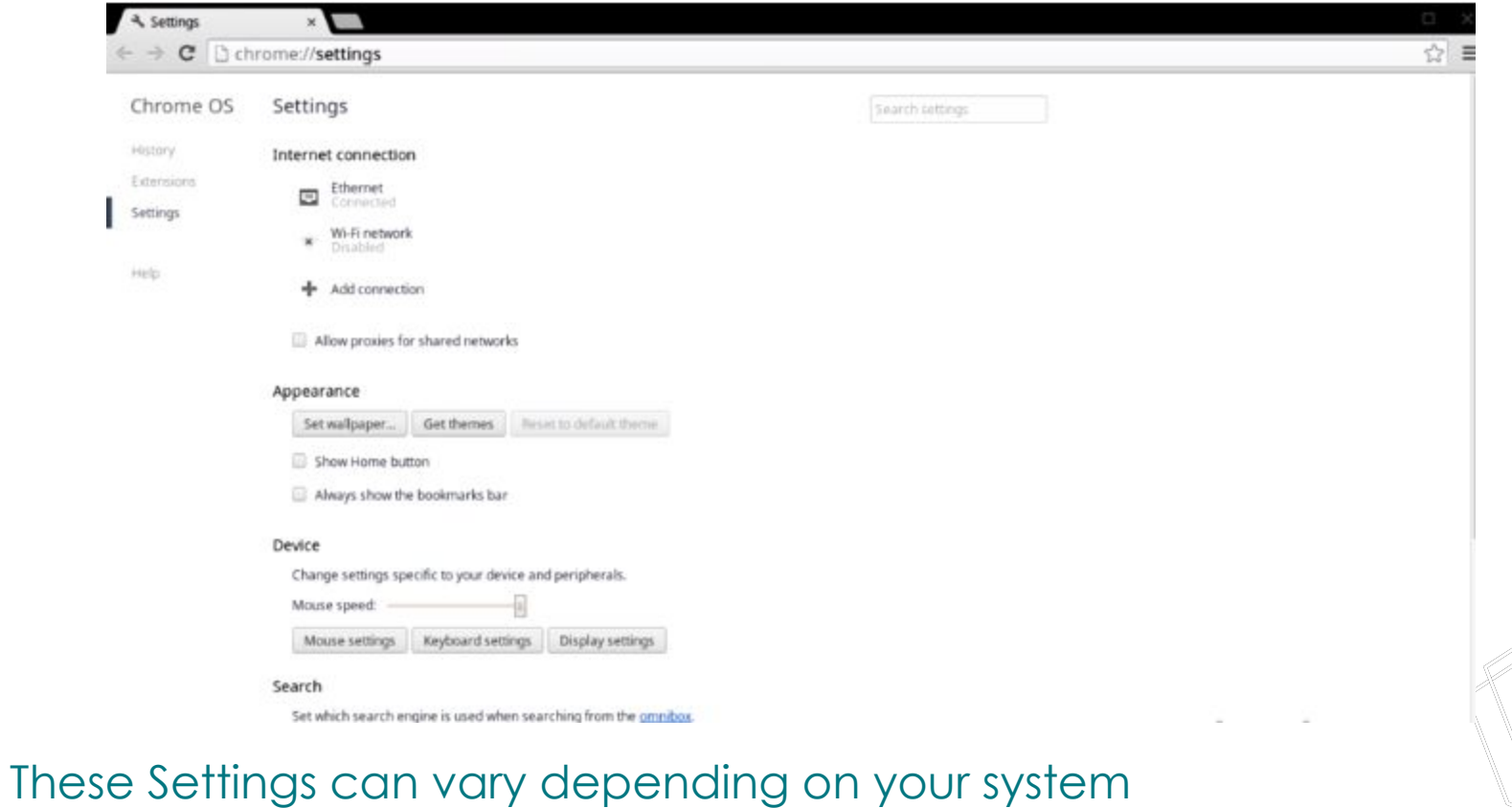

## System Settings

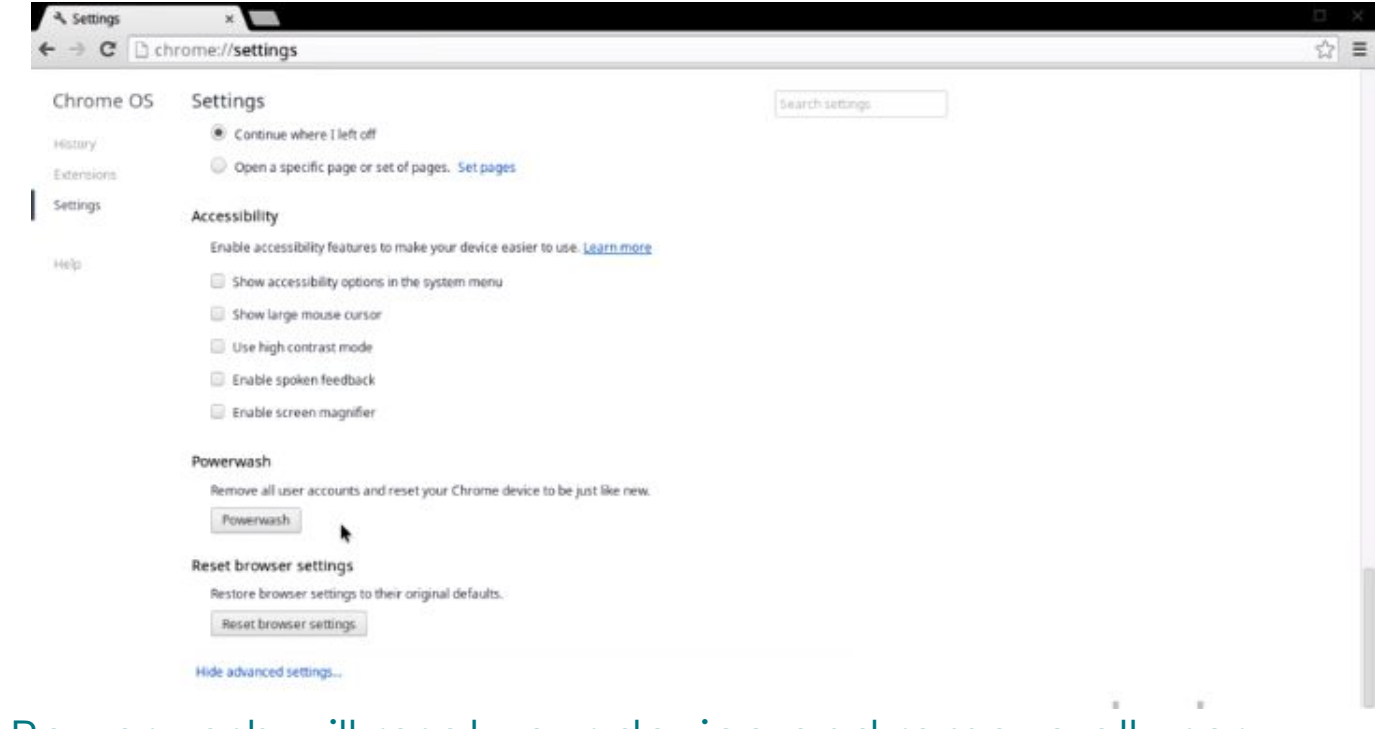

Powerwash will reset your device and remove all user settings and delete files stored on Chromebook. Useful when giving Chromebook to someone else

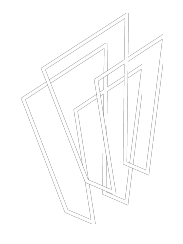

## Working with Files

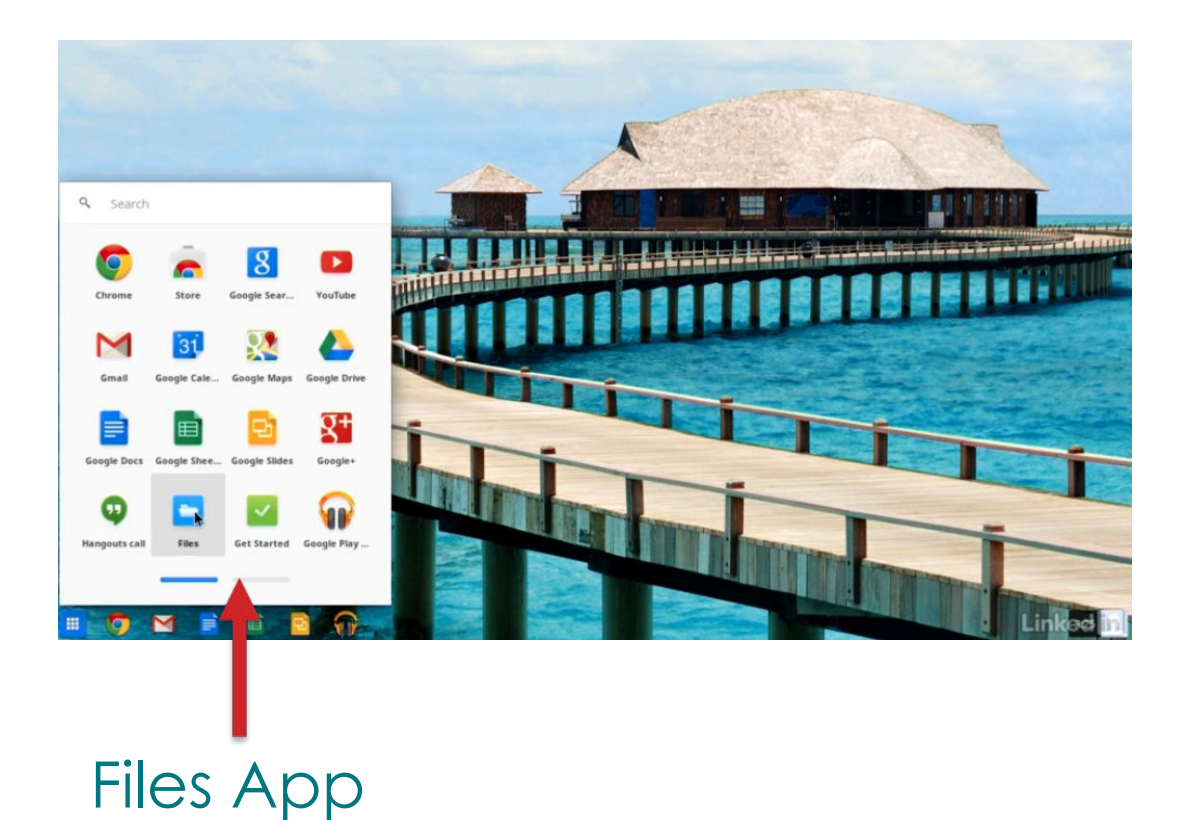

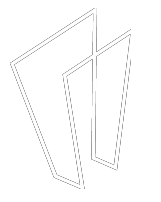

## Working with Files

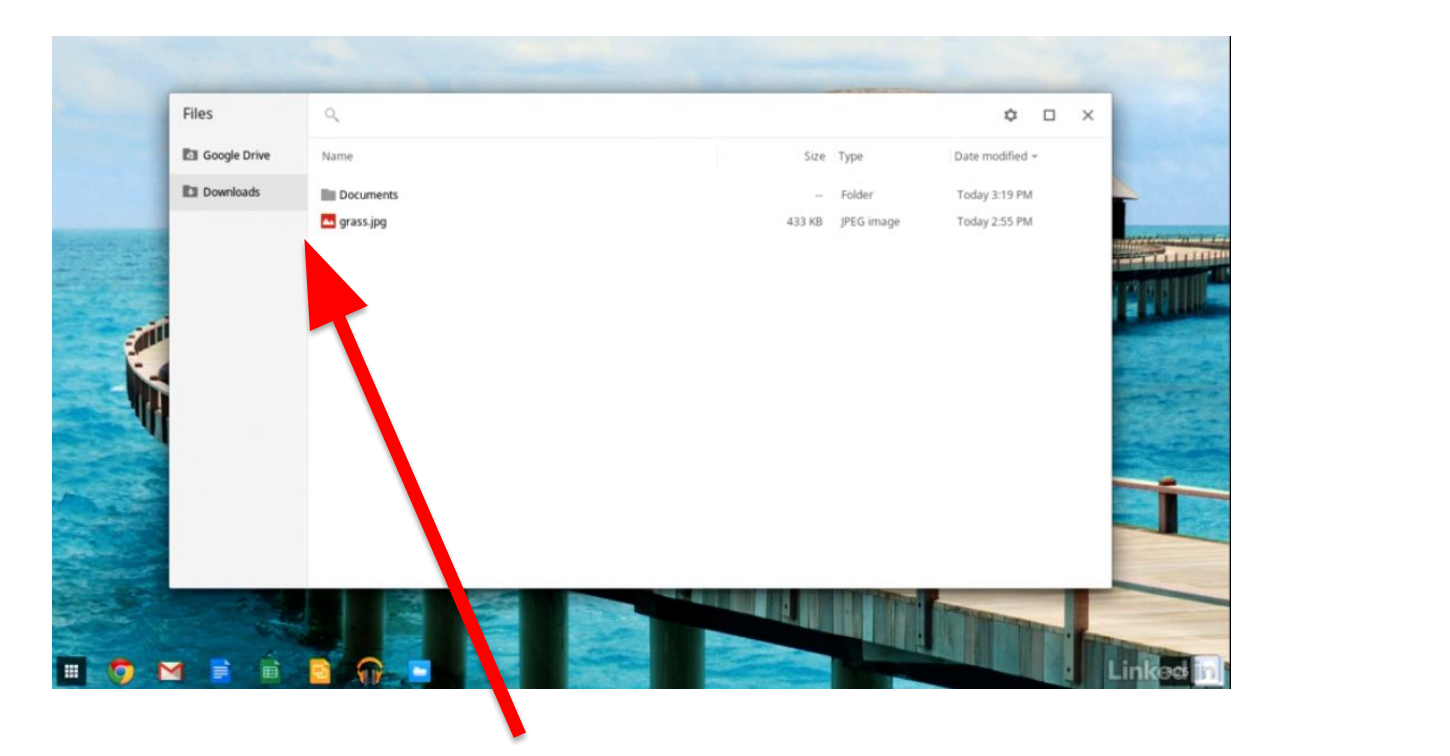

Choose Downloaded Files or Files stored in the Cloud

## Working with Files

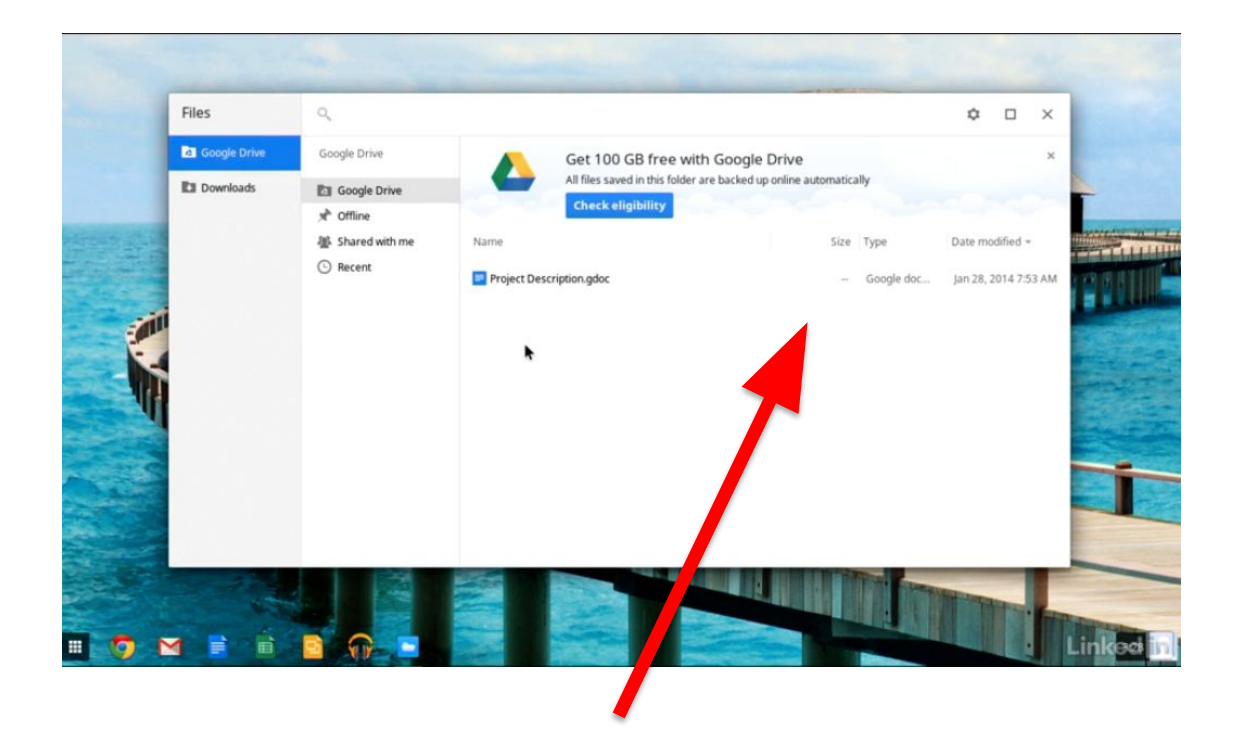

### Free 100 GB of storage with Google Drive

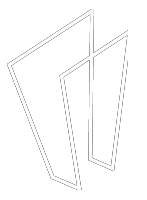

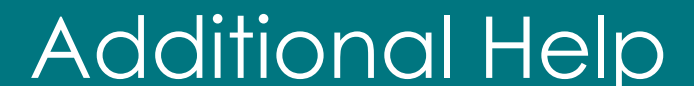

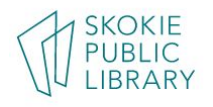

EVENTS BOOKS, MOVIES, MORE RESOURCES SERVICES AROUT<sub>Q</sub>

> Catalog **My Account**

HOME » RESOURCES » ONLINE TRAINING & TUTORIALS

#### **ONLINE TRAINING & TUTORIALS**

From learning software to mastering a language or polishing your career skills, our online resources offer training and tutorials to help you become the person you want to be.

#### **MASTER TECHNOLOGY**

#### Lynda.com Online Learning Library

Watch thousands of step-by-step online video tutorials on software, apps, media, marketing, business, and technology.

Download the Lynda.com app to use on mobile devices. Within the app, tap on Organization, select Web Portal, and type skokielibrary.info. To reset your Lynda.com password, please call their customer service line 888-335-9632.

#### Treehouse.com

Learn from over 1,000 videos created by expert teachers on web design, coding, business, and much more. Treehouse.com is continually refreshed with the latest on web technology, so you'll never fall behind.

Find tutorials on using ChromeOS and Android on Lynda.com

Available for free to Skokie Public Library card holders at: [skokielibrary.info/resources/o](https://skokielibrary.info/resources/online-training-tutorials/) [nline-training-tutorials](https://skokielibrary.info/resources/online-training-tutorials/)

# Chromebooks 101

# Thank You

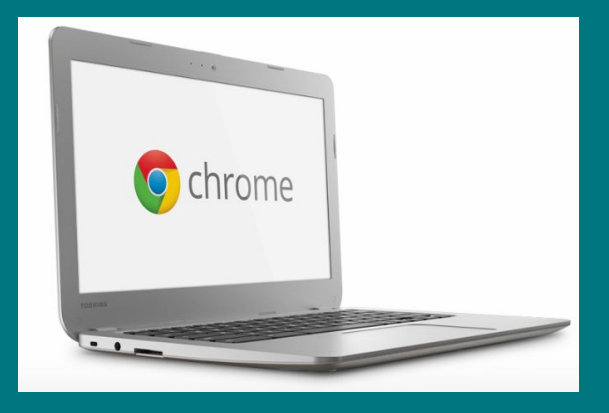

Mike Buhmann Reference Librarian mwbuhmann@gmail.com